#### **Loading your U-Pass BC onto UPASS BC your new Compass Card each month is easy and convenient! Here's how:**

#### **Pick up an Adult Compass Card from one of these convenient options:**

**1**

 $\overline{\phantom{a}}$ 

• Compass Vending Machines (CVMs) at all SkyTrain, SeaBus and West Coast Express stations, BC Ferries Tsawwassen and Horseshoe Bay terminals, and 18 London Drugs stores

• All FareDealers – visit translink.ca/retailers for the complete list

**Gompass** 

- Over the phone at **604.398.2042**
- Online at **compasscard.ca**
- Compass Customer Service Centre at Stadium–Chinatown SkyTrain Station

# **2 Sign into upassbc.translink.ca**

Select your school and enter your student ID.

**a**ompass

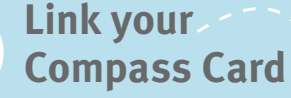

Enter the 20-digit number and 3-digit CVN on the back of your Compass Card.

### **4 Request your U-Pass BC**

Once your card is linked, request your U-Pass BC. The system will confirm your eligibility and load your U-Pass BC onto your Compass Card. It may take up to 24 hours for your pass to load, so request it early.

#### **Now you're ready to travel!**

Simply tap in and out every time you enter and exit a SkyTrain, SeaBus or West Coast Express station, including when you transfer. Remember, there's no need to tap out when exiting a bus. The system calculates the fare zones you've travelled and charges you the correct fare.

**Gompass** 

**5**

#### **Want a reminder?**

Set up notifications to prompt you each month when it's time to load your pass.

 $\overline{c}$ 

## **6 Request your U-Pass BC each month**

Each month you'll need to request your U-Pass BC for the following month. You can do this on, or after the 16<sup>th</sup>. Set up email or text notifications to prompt you when it's time to load your pass. Visit upassbc.translink.ca.

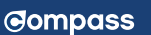

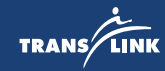